# Catalyst 스위치의 EtherChannel 로드 밸런싱 및 이중화 이해

## 목차

소개 사전 요구 사항 요구 사항 사용되는 구성 요소 표기 규칙 배경 정보 트래픽을 전송할 링크 결정 Catalyst 6500/6000 시리즈 Catalyst OS Cisco IOS란 제한 사항 Catalyst 5500/5000 시리즈 Catalyst 4500/4000 시리즈 Catalyst OS Cisco IOS란 Catalyst 2900XL/3500XL 시리즈 Catalyst 3750/3560 Catalyst 2950/2955/3550 Catalyst 1900/2820 Catalyst 2948G-L3/4908G-L3 및 Catalyst 8500 로드 밸런싱 방법 매트릭스 PAgP란 무엇이며 어디에서 사용합니까? EtherChannel에서 ISL/802.1Q 트렁킹 지원 관련 정보

## 소개

이 문서에서는 Cisco Catalyst 스위치에서 로드 밸런싱 및 이중화를 위해 EtherChannel을 사용하는 방법에 대해 설명합니다.

# 사전 요구 사항

### 요구 사항

이 문서에 대한 특정 요건이 없습니다.

### 사용되는 구성 요소

이 문서는 특정 소프트웨어 및 하드웨어 버전으로 한정되지 않습니다.

이 문서의 정보는 특정 랩 환경의 디바이스를 토대로 작성되었습니다. 이 문서에 사용된 모든 디바 이스는 초기화된(기본) 컨피그레이션으로 시작되었습니다. 현재 네트워크가 작동 중인 경우 모든 명령의 잠재적인 영향을 미리 숙지하시기 바랍니다.

#### 표기 규칙

문서 규칙에 대한 자세한 내용은 Cisco 기술 팁 표기 규칙을 참고하십시오.

## 배경 정보

Fast EtherChannel을 사용하면 여러 물리적 고속 이더넷 링크를 하나의 논리 채널로 결합할 수 있 습니다. 이렇게 하면 채널의 링크 간에 트래픽을 로드 공유할 수 있으며, 채널에 있는 하나 이상의 링크에 오류가 발생할 경우 이중화를 수행할 수 있습니다. Fast EtherChannel을 사용하면 UTP(Unshielded Twisted Pair) 와이어링 또는 단일 모드 및 다중 모드 파이버를 통해 LAN 스위치, 라우터, 서버 및 클라이언트를 상호 연결할 수 있습니다. 이 문서에서는 Fast EtherChannel, Gigabit EtherChannel, 포트 채널, 채널 및 단일 용어인 EtherChannel을 참조합니다. 문서의 정보는 이러한 모든 EtherChannel에 적용됩니다.

이 문서에서는 EtherChannel을 사용하는 Cisco Catalyst 스위치의 로드 밸런싱 및 이중화 개념을 소 개합니다. 이 문서에서는 EtherChannel을 통한 PAgP(Port Aggregation Protocol) 및 트렁킹 지원도 다룹니다. 이 문서에서는 Catalyst 스위치에서 EtherChannel을 구성하는 방법을 다루지 않습니다. Catalyst 스위치에서 EtherChannel을 구성하는 방법에 대한 자세한 내용은 "관련 정보" 섹션의 문서 를 참조하십시오.

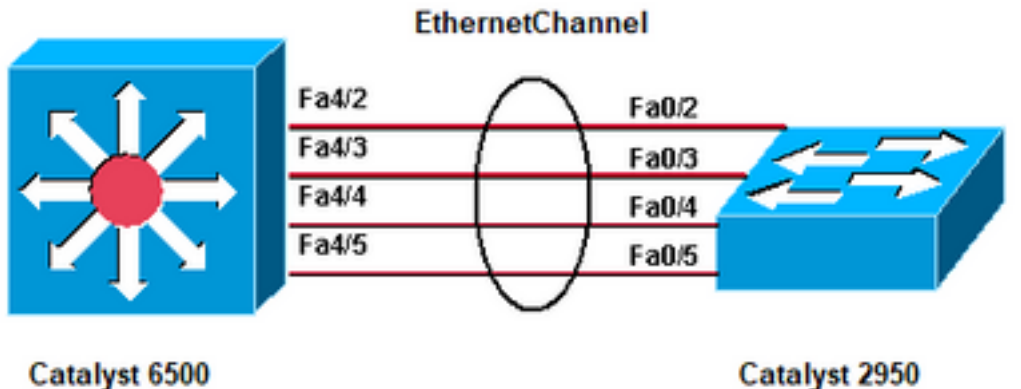

**Catalyst 2950** 

Catalyst 6500, Catalyst 2950,

**EtherChannel** 

## 트래픽을 전송할 링크 결정

이 섹션에서는 각 스위치 플랫폼의 EtherChannel 그룹을 통한 패킷의 로드 밸런싱에 대해 설명합니 다.

#### Catalyst 6500/6000 시리즈

EtherChannel은 프레임의 주소가 형성하는 이진 패턴의 일부를 채널의 링크 중 하나를 선택하는 수 치로 줄여 채널의 링크에 프레임을 분산시킵니다. EtherChannel 프레임 배포에서는 Cisco 전용 해 싱 알고리즘을 사용합니다. 알고리즘은 결정적입니다. 동일한 주소와 세션 정보를 사용할 경우 항 상 채널의 동일한 포트로 해싱합니다. 이 방법은 무순서 패킷 전달을 방지합니다.

#### Catalyst OS

Catalyst OS(CatOS)를 실행하는 Catalyst 6500/6000 스위치에서 EtherChannel은 최대 8개의 호환 가능한 구성 포트의 대역폭을 단일 논리적 링크로 통합합니다. 소프트웨어 릴리스 6.2(1) 이하 버전 에서는 6슬롯 및 9슬롯 Catalyst 6500 시리즈 스위치가 최대 128개의 EtherChannel을 지원합니다. 소프트웨어 릴리스 6.2(2) 이상에서는 스패닝 트리 기능이 포트 ID를 처리합니다. 따라서 지원되는 EtherChannel의 최대 개수는 6슬롯 또는 9슬롯 섀시의 경우 126개, 13슬롯 섀시의 경우 63개입니 다. 스탠바이 수퍼바이저 엔진의 이더넷 포트를 포함하는 모든 모듈의 모든 이더넷 포트는 EtherChannel을 지원하며, 포트가 연속적이거나 동일한 모듈에 있을 필요는 없습니다. 각 EtherChannel의 모든 포트는 속도가 동일해야 합니다. 로드 밸런싱 정책(프레임 분포)은 MAC 주소 (L2[Layer 2]), IP 주소(L3[Layer 3]) 또는 포트 번호(L4[Layer 4])를 기준으로 할 수 있습니다. set port channel all distribution {ip을 실행하는 경우 이러한 정책을 각각 활성화할 수 있습니다 | mac| 세션 | ip-vlan-session} [소스 | 대상 | both] 명령입니다. session 키워드는 Supervisor Engine 2 및 Supervisor Engine 720에서 지원됩니다. ip-vlan-session 키워드는 Supervisor Engine 720에서만 지 원됩니다. IP 주소, VLAN 및 레이어 4 트래픽과 함께 프레임 배포 방법을 지정하려면 이 키워드를 사용합니다.

패킷이 카테고리 선택에 속하지 않을 경우, 그 다음으로 낮은 레벨의 카테고리가 고려됩니다. 하드 웨어에서 선택한 프레임 배포 방법을 지원할 수 없는 경우 Feature not supported( ) 오류 메시지가 표시됩니다.

Cisco 전용 해시 알고리즘은 0~7 범위의 값을 계산합니다. 이 값을 기준으로 EtherChannel의 특정 포트가 선택됩니다. 포트 설정에는 포트가 어떤 값을 전송으로 허용하는지를 나타내는 마스크가 포 함됩니다. 단일 EtherChannel의 최대 포트 수(8개 포트)를 사용하는 경우, 각 포트는 하나의 값만 허 용합니다. EtherChannel에 4개의 포트가 있는 경우, 각 포트는 2개의 값 등을 수용합니다. 다음 표 에는 각 포트가 허용하는 값의 비율이 나열되며, 이는 EtherChannel의 포트 수에 따라 달라집니다.

# EtherChannel의 포 <sub>로드 밸런싱</sub><br>트 수

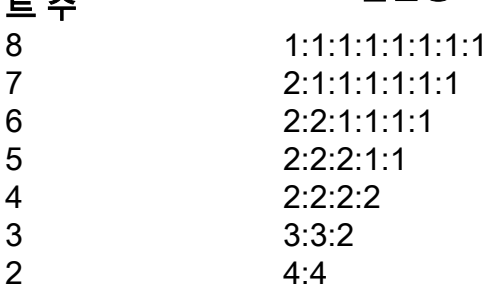

참고: 이 표에는 해시 알고리즘이 계산하는, 특정 포트가 허용하는 값 수만 나열되어 있습니다 . 특정 플로우에서 사용하는 포트는 제어할 수 없습니다. 가장 다양한 결과를 가져오는 프레임 분포 방법으로 로드 밸런스에만 영향을 줄 수 있습니다.

참고: EtherChannel의 포트 간에 트래픽을 로드 밸런싱하도록 해시 알고리즘을 구성하거나 변경할 수 없습니다

참고: Cisco IOS 소프트웨어를 실행하는 Cisco Catalyst 6500/6000 Series 스위치에도 동일한 Cisco 전용 해시 알고리즘이 구현되어 있습니다.

따라서 포트 채널에 2개, 4개 또는 8개의 포트가 있는 경우, 랜덤 주소에서도 완벽한 로드 밸런싱을 달성할 수 있습니다.

프레임 배포 **정책을** 확인하기 위해 show port channel mod/portinfo 명령을 실행합니다. 버전 6.1(x) 이상에서는 프레임 배포 정책을 기반으로 트래픽을 전달하기 위해 포트 채널에서 사용할 포트를 결 정할 수 있습니다. 이 결정에 대한 명령은 show channel hashchannel-id {src\_ip\_addr|dest\_ip\_addr|src\_mac\_addr|dest\_mac\_addr|src\_port|dest\_port} [dest\_ip\_addr|dest\_mac\_addr||dest\_mac\_addr|dest\_port] 입니다.

다음은 몇 가지 예입니다.

```
 Console> (enable) show channel hash 865 10.10.10.1 10.10.10.2
  ?Selected channel port: 1/1
1.
    Console> (enable) show channel hash 865 00-02-fc-26-24-94
    00-d0-c0-d7-2d-d4
2.
```
*!--- This command should be on one line.* ?Selected channel port: 1/2

#### Cisco IOS란

Cisco IOS? 시스템 소프트웨어를 실행하는 Catalyst 6500/6000 스위치는 최대 64개의 EtherChannel을 지원합니다. Catalyst 6500/6000 Series 스위치의 어떤 모듈에서도 최대 8개의 호 환 가능한 LAN 포트를 사용하여 EtherChannel을 구성할 수 있습니다. 각 EtherChannel의 모든 LAN 포트는 속도가 같아야 하며, 모든 포트를 레이어 2 또는 레이어 3 LAN 포트로 구성해야 합니다 .

Cisco IOS 시스템 소프트웨어를 실행하는 Catalyst 6500/6000 스위치는 Cisco 전용 해시 알고리즘 을 사용합니다. 이 알고리즘은 [Catalyst OS](https://www.cisco.com/c/ko_kr/support/docs/lan-switching/etherchannel/12023-4.html#catoscat6k) 섹션에 설명되어 있습니다.

EtherChannel 로드 밸런싱은 MAC 주소, IP 주소 또는 레이어 4 포트 번호를 PFC2(Policy Feature Card 2)와 소스 모드, 대상 모드 또는 둘 다에서 사용할 수 있습니다. 선택한 모드는 스위치에서 구 성하는 모든 EtherChannel에 적용됩니다. 컨피그레이션에서 가장 다양한 기능을 제공하는 옵션을 사용합니다. 예를 들어, 채널의 트래픽이 단일 MAC 주소로만 이동하는 경우 대상 MAC 주소를 사 용하면 매번 채널에서 동일한 링크가 선택됩니다. 소스 주소 또는 IP 주소를 사용하면 로드 밸런스 가 향상될 수 있습니다. 포트 채널 부하 분산 {src-mac을(를) 실행합니다. | dst-mac | src-dst-mac | src-ip | dst-ip | src-dst-ip | src-port | dst-port | src-dst-port | mpls} 전역 환경 설정 명령어를 사용하여 로드 밸런싱을 구성합니다.

참고: port-channel load-balance src-dst-mixed-ip-port 명령은 수퍼바이저의 PFC/DFC/CFC에 서 하드웨어 포워딩을 변경할 수 있으며, 새 해시 알고리즘이 계산되고 그에 따라 트래픽 포워 딩을 시작할 때까지 몇 초에서 몇 분 동안 트래픽 중단을 일으킬 수 있습니다. 비생산 시간에 는 해시 알고리즘을 변경하는 것이 좋습니다.

프레임 배포 <mark>정책을</mark> 확인하기 위해 show etherchannel load-balance 명령을 실행합니다. EtherChannel에서 프레임 배포 정책을 기반으로 트래픽을 전달하는 인터페이스를 결정할 수 있습 니다. 이를 <mark>확인하기</mark> 위해 remote login switch 명령을 실행하여 스위치 프로세서(SP) 콘솔에 원격 으로 로그인합니다. 그런 다음 test etherchannel load-balance interface port-channelnumber{ip를 실행합니다. | I4포트 | mac} [source\_ip\_add|source\_mac\_add|source\_l4\_port] [dest\_ip\_add|dest\_mac\_add|dest\_l4\_port] ¶ 명령.

다음은 몇 가지 예입니다.

```
6509#remote login switch
       Trying Switch ...
       Entering CONSOLE for Switch
      Type "^C^C^C" to end this session
       6509-sp#test etherchannel load-balance interface port-channel 1
       ip 10.10.10.2 10.10.10.1
  !--- This command should be on one line. Would select Gi6/1 of Po1 6509-sp#
  6509#remote login switch
       Trying Switch ...
       Entering CONSOLE for Switch
       Type "^C^C^C" to end this session
       6509-sp#test etherchannel load-balance interface port-channel 1 mac
       00d0.c0d7.2dd4 0002.fc26.2494
2.
```
*!--- This command should be on one line.* Would select Gi6/1 of Po1 6509-sp#

## 제한 사항

이 섹션에는 EtherChannel에 적용되는 사용 지침, 제한 및 문제 해결 정보가 포함되어 있습니다.

```
WS-X6548-GE-TX, WS-X6548V-GE-TX, WS-X6148-GE-TX 및 WS-X6148V-GE-TX 모듈은
1.
 EtherChannel의 제한 사항이 있습니다. EtherChannel은 이러한 모듈에서 모든 컨피그레이션
 (10, 100, 1000Mbps 속도)에 대해 지원되지만, 이러한 모듈을 구성할 때 초과 서브스크립션이
 발생하는 경우 주의해야 합니다.이러한 모듈에는 8개의 포트를 지원하는 포트 ASIC의 단일
 1기가비트 이더넷 업링크가 있습니다. EtherChannel의 경우, 번들에 있는 모든 링크의 데이터
 는 다른 링크로 향하지만 포트 ASIC로 이동합니다. 이 데이터는 1기가비트 이더넷 링크의 대
 역폭을 소비합니다. 이러한 모듈의 경우 EtherChannel의 모든 데이터 총합은 1Gigabit를 초과
 할 수 없습니다.이 모듈의 포트를 EtherChannel에 추가하면 최대 처리량에 대한 메시지가 표
 시됩니다.
 C6500> (enable) set port channel 3/5,4/5 mode on
 Adding a WS-X6148-GE-TX port to a channel limits the channel's
 bandwidth to a maximum of 1Gig throughput
 Port(s) 3/5,4/5 channel mode set to on.
 C6500> (enable)
 48개의 EtherChannel을 사용하여 100Mbps로 실행되는 4개의 WS-X6148-GE-TX 또는 WS-
 X6148V-GE-TX 모듈이 있고 각 채널에 4개의 포트(모듈당 1포트)가 있는 경우에도 오버서브
 스크립션 문제가 발생할 수 있습니다.스위치 패브릭 모듈을 WS-X6548-GE-TX 또는 WS-
 X6548V-GE-TX 모듈과 함께 사용할 경우 이 컨피그레이션으로 인해 오버서브스크립션 문제
 가 발생하지 않습니다. 스위치 패브릭 모듈 인터페이스는 EtherChannel 번들 해시에 따라 패
 킷을 필터링하고 올바른 모듈로 배포합니다. 그러나 번들에서 모듈당 하나의 포트가 있어야
 합니다. EtherChannel 번들에 WS-X6548-GE-TX 또는 WS-X6548V-GE-TX 모듈의 포트가 두
 개 이상 있으면 초과 서브스크립션이 시작됩니다.참고: Catalyst OS 소프트웨어 릴리스
 8.2(1)의 경우 펌웨어 개선 사항으로 인해 이러한 오버서브스크립션 문제는 더 이상 WS-
 X6548-GE-TX 및 WS-X6548V-GE-TX 모듈에서 문제가 되지 않습니다.다른 10/100/1000 이더
 넷 스위칭 모듈 및 기가비트 이더넷 스위칭 모듈 목록은 이더넷 및 기가비트 이더넷 스위칭 모
 듈 - Catalyst 6500 Series 스위치 모듈 가이드를 참조하십시오.
```
2. UplinkFast를 활성화하면 4포트 10/100 EtherChannel의 경우 **set channel cost 명령**으로 설정 한 EtherChannel 포트 경로 비용이 병렬 기가비트 이더넷 링크의 포트 경로 비용보다 저렴합 니다. 이 경우 속도가 느린 4포트 EtherChannel이 포워딩되고 기가비트 이더넷 링크가 차단됩

니다. 해결 방법은 UplinkFast를 활성화한 후 채널에 대해 더 높은 비용을 명시적으로 구성하 는 것입니다. [Cisco 버그 ID CSCds22895은](https://bst.cloudapps.cisco.com/bugsearch/bug/CSCds22895) 이 문제를 추적합니다. 버그 정보는 등록된 Cisco 사용자만 액세스할 수 있습니다.

WS-X6148A-GE-TX 스위칭 모듈에는 각각 8개 포트로 구성된 6개 그룹의 48개 오버서브스크 3. 립션 포트가 있습니다.포트 1, 2, 3, 4, 5, 6, 7, 8포트 9, 10, 11, 12, 13, 14, 15, 16포트 17, 18, 19, 20, 21, 22, 23, 24포트 25, 26, 27, 28, 29, 30, 31, 32포트 33, 34, 35, 36, 37, 38, 39, 40포 트 41, 42, 43, 44, 45, 46, 47, 48

각 그룹에 있는 포트 8개는 공통 회로를 사용하므로, 사실상 이 그룹은 내부 스위치 패브릭과의 단 일 논블로킹 풀 듀플렉스 기가비트 이더넷 연결로 멀티플렉싱됩니다. 포트 8개로 이루어진 그룹별 로 수신되는 프레임은 버퍼링되었다가 내부 스위치 패브릭과의 공통 기가비트 이더넷 링크로 보내 집니다. 어떤 포트에서 수신된 데이터의 양이 버퍼 용량을 초과하기 시작하면, 플로우 제어에서 원 격 포트에 pause 프레임을 보내 일시적으로 트래픽을 중지하여 프레임 손실을 방지합니다.

임의의 그룹에서 수신된 프레임이 1Gbps 대역폭을 초과할 경우, 디바이스에서 프레임을 삭제하기 시작합니다. 이러한 삭제는 실제 인터페이스가 아닌 내부 ASIC에서 이루어지므로 확실히 드러나지 않습니다. 이로 인해 디바이스 전반의 패킷 처리 속도가 느려질 수 있습니다

더 많은 처리량이 필요한 경우 초과 서브스크립션을 사용하지 않는 라인 모듈의 포트를 사용하거나 , 초과 서브스크립션된 라인 모듈에서 다른 포트 그룹화의 포트를 사용합니다. 예를 들어 라인 모듈 에 8개 그룹으로 구성된 48개 포트가 있는 경우 동일한 포트 채널에 대해 포트 1, 9, 17, 25, 33 및 41을 선택할 수 있습니다.

액세스 레이어에는 일반적으로 초과 서브스크립션되며 항상 백플레인 스위칭 버스에 대한 버스 연 결만 있으므로 61xx, 63xx 및 64xx 모듈을 사용하는 것이 좋습니다. 백본 연결의 경우 65xx 또는 67xx 모듈을 사용하는 것이 좋습니다. 이 모듈에는 스위치 패브릭에 대한 8GB 또는 20GB 전용 연 결이 항상 있습니다.

#### Catalyst 5500/5000 시리즈

Catalyst 5500/5000 Series 스위치는 Fast EtherChannel당 2~4개의 링크를 제공합니다. Fast EtherChannel을 통한 연결은 소스/대상 주소 쌍에 의해 결정됩니다. XOR 수학적 연산은 소스 MAC 주소 및 목적지 MAC 주소의 마지막 2비트에 대해 수행된다. 이 작업은 (0 0), (0 1), (1 0) 또는 (1 1)의 네 가지 결과 중 하나를 반환합니다. 이러한 각 값은 Fast EtherChannel 번들의 링크를 가리킵 니다. 2포트 Fast EtherChannel의 경우 XOR 연산에 단일 비트만 사용된다. 이 시나리오는 두 가지 가능한 결과를 생성하며, 각 결과는 번들의 링크를 가리킵니다. 소스/목적지 쌍의 주소 하나가 상수 인 경우 상황이 발생할 수 있습니다. 예를 들어, 대상은 서버 또는 라우터일 수 있습니다. 이 경우 소 스 주소가 항상 다르기 때문에 통계적 로드 밸런싱이 계속 표시됩니다. Cisco IOS Software Release 3.1.1 이상에서는 스패닝 트리가 지원됩니다. 스패닝 트리에 관한 한 Fast EtherChannel은 단일 브리지 포트처럼 보이며, BPDU(bridge protocol data unit)는 링크 중 하나에서만 전송됩니다. 차단 모드에 있는 Fast EtherChannel은 해당 EtherChannel 연결의 모든 포트를 차단합니다.

EtherChannel은 각 프레임의 소스 및 대상 MAC 주소의 하위 비트를 기반으로 채널의 링크에 프레 임을 배포합니다. 프레임 배포 방법을 구성할 수 없습니다.

#### Catalyst 4500/4000 시리즈

#### Catalyst OS

CatOS(Supervisor Engine I 및 II)를 사용하는 Catalyst 4500/4000 Series 스위치에서는 최대 8개의 호환 가능한 고속 이더넷 또는 기가비트 이더넷 포트를 사용하여 EtherChannel을 구성할 수 있습니 다. 정확한 EtherChannel 형성은 하드웨어에 따라 달라집니다. 스패닝 트리 기능이 포트 ID를 처리

하므로 6슬롯 섀시의 최대 채널 수는 126개입니다. 또한 CatOS 릴리스 5.x 이상에서 여러 모듈의 포트를 사용하여 EtherChannel을 구성할 수 있습니다. EtherChannel의 모든 포트는 속도가 동일해 야 합니다.

Catalyst 4500/4000용 Catalyst OS는 MAC 주소 기반 로드 밸런싱을 사용합니다. EtherChannel은 각 프레임의 소스 및 대상 MAC 주소의 하위 비트를 기반으로 채널의 링크에 프레임을 배포합니다. 프레임 배포 방법을 구성할 수 없습니다.

#### Cisco IOS란

Cisco IOS Software(Supervisor Engine II+ 이상)가 포함된 Catalyst 4500/4000 Series 스위치는 최 대 64개의 EtherChannel을 지원합니다. 어떤 모듈에서나 모듈 간에 최대 8개의 호환 가능한 이더넷 인터페이스를 사용하여 EtherChannel을 구성할 수 있습니다. 각 EtherChannel의 모든 인터페이스 는 속도가 동일해야 하며, 모든 인터페이스를 레이어 2 또는 레이어 3 인터페이스로 구성해야 합니 다.

EtherChannel은 프레임의 주소에서 형성되는 이진 패턴의 일부를 채널의 링크 간 트래픽 로드 밸런 싱을 위해 채널의 링크 중 하나를 선택하는 수치로 줄입니다. EtherChannel 로드 밸런싱은 MAC 주 소, IP 주소 또는 레이어 4 포트 번호와 소스 모드, 대상 모드 또는 둘 모두를 사용할 수 있습니다. 컨 피그레이션에서 가장 다양한 기능을 제공하는 옵션을 사용합니다. 예를 들어, 채널의 트래픽이 단 일 MAC 주소로만 이동하는 경우 대상 MAC 주소를 사용하면 매번 채널에서 동일한 링크가 선택됩 니다. 소스 또는 IP 주소를 사용하면 로드 밸런스가 향상될 수 있습니다. 포트 채널 부하 분산 {srcmac을(를) 실행합니다. | dst-mac | src-dst-mac | src-ip | dst-ip | src-dst-ip | src-port | dst-port | srcdst-port} 로드 밸런싱을 구성하기 위한 전역 환경 설정 명령입니다. 로드 밸런스는 전체적으로 구성 해야 하며 포트별로 로드 밸런싱 옵션을 변경할 수 없습니다.

참고: 스위치는 데이터를 전송하기 위해 어떤 링크를 사용해야 할지를 결정하기 위해 소스 MAC 주소와 목적지 MAC 주소의 하위 비트를 사용합니다. 따라서 동일한 소스에서 데이터가 수신되면 EtherChannel의 동일한 링크를 사용하여 데이터를 전달합니다.

#### Catalyst 2900XL/3500XL 시리즈

Cisco IOS Software Release 11.2(8)SA3 이전의 Cisco IOS 소프트웨어 릴리스를 실행하는 Catalyst 2900XL은 목적지 MAC 주소가 마지막으로 수신된 링크를 기반으로 채널의 링크를 선택합 니다. 주소가 학습된 링크가 다른 링크보다 더 많은 경우 소프트웨어는 동적으로 이 주소를 채널의 다른 링크에 재할당합니다. Fast EtherChannel을 통해 전송할 링크를 선택하기 위해 Cisco IOS Software Release 11.2(8)SA3 이상을 실행하는 Catalyst 2900XL 및 Cisco IOS Software Release 11.2(8)SA6 이상을 실행하는 Catalyst 3500XL을 구성할 수 있습니다. 스위치는 프레임의 목적지 또 는 소스 MAC 주소를 기반으로 링크를 선택합니다. 기본값은 소스 MAC 주소를 사용하는 것입니다. 이 기본값은 스위치가 채널의 다른 쪽에 있는 MAC 주소의 목적지가 있는 동일한 MAC 소스 주소를 사용하여 비 Fast EtherChannel 포트에서 수신하는 모든 패킷이 채널에서 동일한 링크를 사용함을 의미합니다. Catalyst 2900XL/3500XL에 연결된 많은 스테이션이 Fast EtherChannel의 다른 쪽에 있는 단일 라우터와 같은 몇 개의 스테이션에 전송할 경우 소스 기반 포워딩을 사용합니다. 이 상황 에서 소스 기반 포워딩을 사용하면 채널의 모든 링크에 트래픽이 균일하게 분산됩니다. 또한 Catalyst 2900XL/3500XL 스위치는 STP(Spanning Tree Protocol), 멀티캐스트, 알 수 없는 유니캐 스트 등과 같이 트래픽을 전송할 기본 포트를 유지합니다.

#### Catalyst 3750/3560

Catalyst 3750/3560 Series 스위치는 EtherChannel에서 최대 8개의 호환 가능한 이더넷 인터페이

스를 지원할 수 있습니다. EtherChannel은 스위치와 다른 스위치 또는 호스트 사이에 최대 800Mbps(Fast EtherChannel) 또는 8Gbps(Gigabit EtherChannel)의 전이중 대역폭을 제공합니다. Cisco IOS Software Release 12.2(20)SE 이전 버전에서는 EtherChannel 수가 12개로 제한됩니다. Cisco IOS Software Release 12.2(25)SE 이상에서는 EtherChannel 수가 48개로 제한됩니다.

EtherChannel은 프레임의 주소가 형성하는 이진 패턴의 일부를 채널의 링크 중 하나를 선택하는 수 치로 줄임으로써 채널의 링크에 걸쳐 트래픽 로드 밸런싱을 수행합니다. EtherChannel 로드 밸런싱 은 MAC 주소 또는 IP 주소, 소스 또는 목적지 주소 또는 소스 주소와 목적지 주소 모두를 사용할 수 있습니다. 이 모드는 스위치에 구성된 모든 EtherChannel에 적용됩니다. 포트 **채널** 로드 밸런싱 {dst-ip를 사용하여 로드 밸런싱 및 포워딩 방법을 구성합니다 | dst-mac | src-dst-ip | src-dst-mac | src-ip | src-mac} 전역 환경 설정 명령입니다.

로드 밸런싱 방법을 기반으로 트래픽을 포워딩하기 위해 EtherChannel에서 어떤 인터페이스가 사 용되는지 확인할 수 있습니다. 이 결정을 위한 명령은 test etherchannel load-balance interface port-channel number {ip입니다 | mac} [source\_ip\_add|source\_mac\_add] [dest\_ip\_add]dest\_mac\_add]

#### Catalyst 2950/2955/3550

Catalyst 2950/2955 Series 스위치는 EtherChannel에서 최대 8개의 호환 가능한 이더넷 인터페이 스를 지원할 수 있습니다. EtherChannel은 스위치와 다른 스위치 또는 호스트 간에 최대 800Mbps(Fast EtherChannel) 또는 2Gbps(Gigabit EtherChannel)의 전이중 대역폭을 제공할 수 있 습니다. EtherChannel의 수는 EtherChannel당 8개 포트로 6개로 제한됩니다.

Catalyst 3550 시리즈 스위치는 최대 8개의 호환 가능한 이더넷 인터페이스를 통해 레이어 2 및 레 이어 3 EtherChannel을 모두 지원합니다. EtherChannel은 스위치와 다른 스위치 또는 호스트 사이 에 최대 800Mbps(Fast EtherChannel) 또는 8Gbps(Gigabit EtherChannel)의 전이중 대역폭을 제공 합니다. EtherChannel 수의 제한은 동일한 유형의 포트 수입니다.

2950/2955/3550 시리즈 스위치의 경우 EtherChannel은 채널의 링크 중 하나와 새로 학습된 MAC 주소를 임의로 연결하여 채널의 링크 전반에 걸쳐 트래픽 로드 밸런싱을 수행합니다. EtherChannel 로드 밸런싱은 source-MAC 또는 destination-MAC 주소 전달을 사용할 수 있습니다.

소스 MAC 주소 전달의 경우, 패킷이 EtherChannel로 전달될 때 패킷이 수신 패킷의 소스 MAC 주 소를 기반으로 채널의 포트에 분산됩니다. 따라서 로드 밸런싱을 제공하기 위해 서로 다른 호스트 의 패킷에서는 채널의 서로 다른 포트를 사용하지만, 동일한 호스트의 패킷에서는 채널의 동일한 포트를 사용합니다. destination-MAC 주소 전달의 경우, 패킷이 EtherChannel로 전달될 때 패킷은 수신 패킷의 목적지 호스트 MAC 주소를 기반으로 채널의 포트 전체에 분산됩니다. 따라서 동일한 대상에 대한 패킷은 동일한 포트를 통해 전달되고, 다른 대상에 대한 패킷은 채널의 다른 포트에서 전송됩니다.

3550 Series 스위치의 경우 소스-MAC 주소 전달이 사용되는 경우, 라우팅된 IP 트래픽에 대해서도 소스 및 대상 IP 주소를 기반으로 한 로드 분배가 활성화됩니다. 모든 라우팅된 IP 트래픽은 소스 및 목적지 IP 주소를 기반으로 포트를 선택합니다. 두 IP 호스트 간의 패킷은 항상 채널에서 동일한 포 트를 사용하며, 다른 호스트 쌍 간의 트래픽은 채널에서 다른 포트를 사용할 수 있습니다.

포트 채널 부하 분산 {dst-mac을 실행합니다. | src-mac} 전역 환경 설정 명령어를 사용하여 loadbalance 및 forward 메서드를 구성합니다.

참고: 기본 포트는 STP(Spanning Tree Protocol), 멀티캐스트, 알 수 없는 유니캐스트 등의 트 래픽을 전송하는 데 사용됩니다. 기본 포트는 show etherchannel summary 명령의 출력에서 d의 표기법으로 **[식별될](/content/en/us/td/docs/switches/lan/catalyst6500/ios/12-2ZY/command/reference/cmdref/show1.html#wp1022501)** 수 있습니다.

#### Catalyst 1900/2820

PAgP를 활성화함으로써 가능한 두 가지 링크 결정 방법은 Fast EtherChannel의 링크 간 로드 밸런 싱을 극대화하고 질서를 유지하는 것입니다. 이 [문서의 PAgP란 무엇이며 어디에서 사용합니까?](https://www.cisco.com/c/ko_kr/support/docs/lan-switching/etherchannel/12023-4.html#topic2) 섹 션에서는 PAgP에 대해 설명합니다. 기본값은 로드 밸런싱을 최대화하는 것입니다. PAgP는 채널의 다른 쪽에 있는 디바이스와 구성된 방법을 협상하는 데 사용됩니다. Preserve order(순서 유지)가 구성된 경우, Catalyst 1900/2820이 채널의 동일한 링크에서 항상 동일한 소스 MAC 주소의 패킷을 수신하도록 다른 쪽에 있는 장치에 소스 기반 전송을 사용하도록 지시합니다. 이 링크는 Catalyst 1900/2820에서 이 MAC 주소로 트래픽을 보내는 데 항상 사용합니다. Maximize load balancing을 구성하면 PAgP는 트래픽을 임의로 분배할 수 있다고 상대방에게 알리고, 유니캐스트 트래픽은 소 스 주소가 마지막으로 확인된 링크에서 Catalyst 1900/2820에 의해 전송됩니다. 이를 통해 가능한 최대 로드 밸런싱 컨피그레이션이 제공됩니다. PAgP가 비활성화된 상태로 Fast EtherChannel이 구성된 경우, 스위치는 파트너와 스위치 학습 기능에 대해 협상할 수 없습니다. 스위치가 프레임 순 서를 유지할지 여부는 Fast EtherChannel 파트너가 소스 기반 배포를 수행하는지 여부에 따라 달라 집니다.

Catalyst 1900/2820s는 활성 포트도 선택합니다. 활성 포트는 알 수 없는 유니캐스트, 등록되지 않 은 멀티캐스트 및 브로드캐스트 패킷과 같은 플러딩 트래픽에 사용됩니다. 포트 채널 모드가 켜져 있으면(PAgP 비활성화됨) 활성 포트는 우선 순위 값이 가장 높은 링크입니다. 모드를 사용하는 것 이 좋거나 자동(PAgP 활성화)이면 이더넷 주소가 더 높은 스위치의 링크 우선순위에 따라 활성 포 트가 선택됩니다. 이더넷 주소가 더 높은 스위치의 포트 2개가 동일한 우선순위를 가질 경우 ifIndex가 더 낮은 포트가 선택됩니다.

#### Catalyst 2948G-L3/4908G-L3 및 Catalyst 8500

한 링크가 실패하면 이전에 해당 링크를 사용했던 모든 트래픽이 이제 그 옆에 있는 링크를 사용합 니다. 예를 들어, 번들에서 링크 1에 장애가 발생하면 장애가 발생하기 전에 링크 1을 사용한 트래픽 은 이제 링크 2를 사용합니다.

#### 로드 밸런싱 방법 매트릭스

이 매트릭스에서는 로드 밸런싱 방법을 통합합니다.

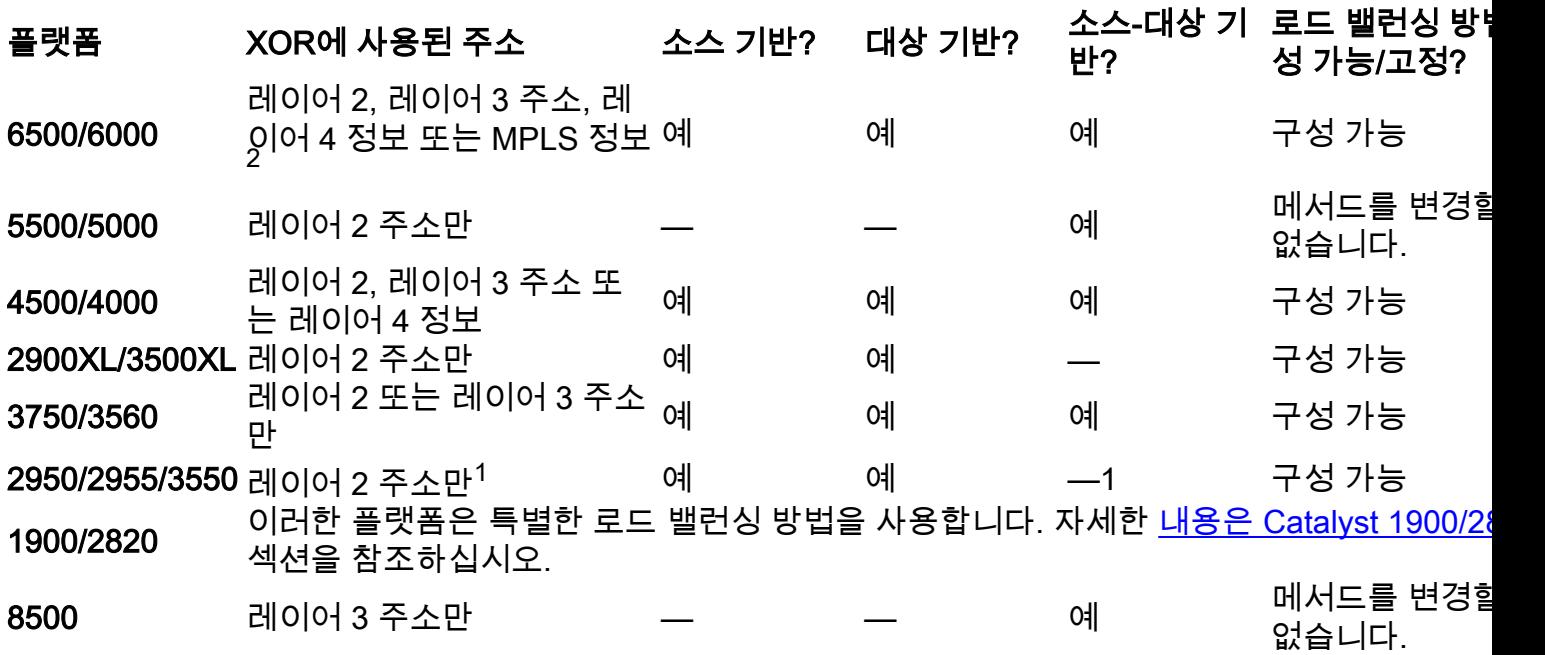

 $^{\rm 1}$  3550 시리즈 스위치의 경우 소스-MAC 주소 전달이 사용될 경우, 라우팅된 IP 트래픽에 대해서도 소스 및 대상 IP 주소를 기반으로 한 로드 분배가 활성화됩니다. 모든 라우팅된 IP 트래픽은 소스 및 목적지 IP 주소를 기반으로 포트를 선택합니다.

 $2$  Cisco IOS를 실행하는 6500 Series 스위치의 경우 MPLS 레이어 2 정보를 로드 밸런싱 MPLS 패 킷에도 사용할 수 있습니다.

## PAgP란 무엇이며 어디에서 사용합니까?

PAgP는 EtherChannel 링크의 자동 생성을 지원합니다. PAgP 패킷은 채널 형성을 협상하기 위해 EtherChannel 지원 포트 간에 전송됩니다. PAgP에 의도적으로 도입된 몇 가지 제한 사항. 제한 사 항은 다음과 같습니다.

- PAgP는 동적 VLAN에 대해 구성된 포트에 번들을 형성하지 않습니다. PAgP를 사용하려면 채 널의 모든 포트가 동일한 VLAN에 속하거나 트렁크 포트로 구성되어 있어야 합니다. 번들이 이 미 있고 포트의 VLAN이 수정되면 번들의 모든 포트가 해당 VLAN과 일치하도록 수정됩니다.
- PAgP는 다른 속도 또는 포트 듀플렉스에서 작동하는 포트를 그룹화하지 않습니다. 번들이 있 을 때 속도와 양방향을 변경하면 PAgP는 번들의 모든 포트에 대해 포트 속도와 양방향을 변경 합니다.
- PAgP 모드는 off, auto, desired, on입니다. 자동-바람직함, 바람직함-바람직함, 및 온-온의 조합 들만이 채널의 형성을 허용한다. 채널의 한쪽에 있는 디바이스가 PAgP를 지원하지 않는 경우 다른 쪽에 있는 디바이스는 PAgP를 on으로 설정해야 합니다(예: 라우터).

PAgP는 현재 다음 스위치에서 지원됩니다.

- Catalyst 4500/4000
- Catalyst 5500/5000
- Catalyst 6500/6000
- Catalyst 2940/2950/2955/3550/3560/3750
- Catalyst 1900/2820

이 스위치는 PAgP를 지원하지 않습니다.

- Catalyst 2900XL/3500XL
- Catalyst 2948G-L3/4908G-L3
- Catalyst 8500

## EtherChannel에서 ISL/802.1Q 트렁킹 지원

ISL(Inter-Switch Link Protocol)/IEEE 802.1Q 트렁킹을 사용하거나 사용하지 않고 EtherChannel 연 결을 구성할 수 있습니다. 채널을 형성한 후, 채널의 모든 포트를 트렁크로 구성하면 채널의 모든 포 트에 컨피그레이션이 적용됩니다. 동일하게 구성된 트렁크 포트는 EtherChannel로 구성할 수 있습 니다. 모든 ISL 또는 모든 802.1Q가 있어야 합니다. 두 가지를 혼합하여 사용할 수 없습니다. ISL/802.1Q 캡슐화는 활성화된 경우 Fast EtherChannel의 소스/대상 로드 밸런싱 메커니즘과 독립 적으로 이루어집니다. VLAN ID는 패킷이 받는 링크에 영향을 미치지 않습니다. ISL/802.1Q를 사용 하면 해당 트렁크가 여러 VLAN에 속할 수 있습니다. 트렁킹이 활성화되지 않은 경우 Fast EtherChannel과 연결된 모든 포트는 동일한 VLAN에 속해야 합니다.

# 관련 정보

• <u>[기술 지원 및 문서 − Cisco Systems](https://www.cisco.com/c/ko_kr/support/index.html?referring_site=bodynav)</u>

이 번역에 관하여

Cisco는 전 세계 사용자에게 다양한 언어로 지원 콘텐츠를 제공하기 위해 기계 번역 기술과 수작업 번역을 병행하여 이 문서를 번역했습니다. 아무리 품질이 높은 기계 번역이라도 전문 번역가의 번 역 결과물만큼 정확하지는 않습니다. Cisco Systems, Inc.는 이 같은 번역에 대해 어떠한 책임도 지지 않으며 항상 원본 영문 문서(링크 제공됨)를 참조할 것을 권장합니다.